## COMMENT INTEGRER LES AGENDAS DU GCOB A VOTRE AGENDA GOOGLE ?

Le GCOB gère ces agendas : le local - les festivités - les enfants - N1 - N2 - N3 - SP Initiateurs - SP MF1 - l'apnée

## **Pour visualiser un ou plusieurs de ces agendas dans votre propre agenda google, voici la procédure à suivre :**

1 / Dans votre agenda Google depuis votre PC, vous avez sur la gauche un menu « Autres agendas » et un symbole + Cliquez dessus

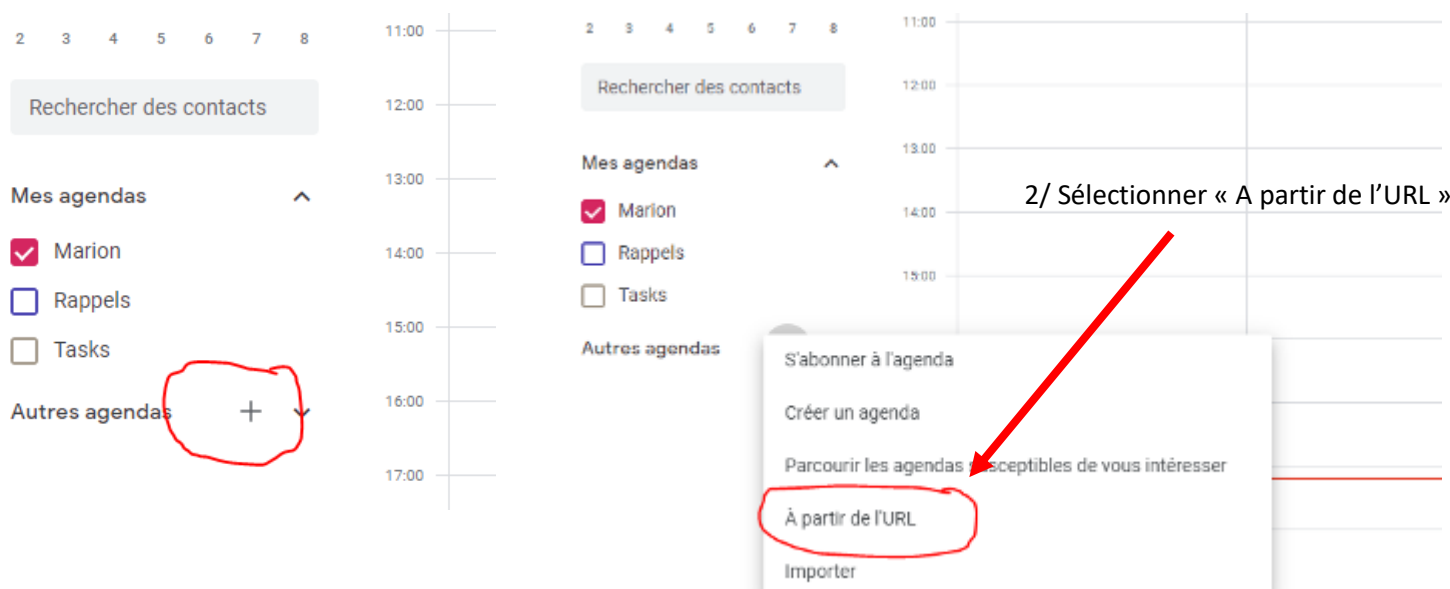

Théorie N2 - Bruno

## 3/ Copier 1 des liens ci-dessous dans la case « URL de l'agenda »

Le local : <https://calendar.google.com/calendar/ical/1pql2sks5opo7vanliu0fecfpg%40group.calendar.google.com/public/basic.ics>

Les festivités : <https://calendar.google.com/calendar/ical/agenda%40gcobplongee.com/public/basic.ics>

Les enfants : <https://calendar.google.com/calendar/ical/rj71n1l94ra2cg81jdhlsciu2c%40group.calendar.google.com/public/basic.ics>

N1 : <https://calendar.google.com/calendar/ical/4bde7c15b90d8916555b7428164308219fd54b940bc669be4fdf9f3390eb401b%40group.calendar.google.com/public/basic.ics>

N2 : <https://calendar.google.com/calendar/ical/380304572ae0aac3a8ebba315862b096b59cd395832f06f8806075c24a0c08fc%40group.calendar.google.com/public/basic.ics>

N3 : <https://calendar.google.com/calendar/ical/60cf38e8d37811fa9f085b5e68f0bf372ff64732997c8aff8114f6d9e3282b63%40group.calendar.google.com/public/basic.ics>

SP Initiateurs: <https://calendar.google.com/calendar/ical/2f33c225982d60c8de23dc4548dd52e671e2019c80aac58d51947c7ae5cfa67a%40group.calendar.google.com/public/basic.ics>

SP MF1: <https://calendar.google.com/calendar/ical/9bb653d67b492d16ac37bb1d1d6aaf0bfe1c79d484165939b233463b7aaea1d2%40group.calendar.google.com/public/basic.ics>

L'apnée : <https://calendar.google.com/calendar/ical/kco8hl8886hs5mi5m87leqftg8%40group.calendar.google.com/public/basic.ics>

## Puis cliquez sur « **AJOUTER UN AGENDA** »

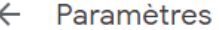

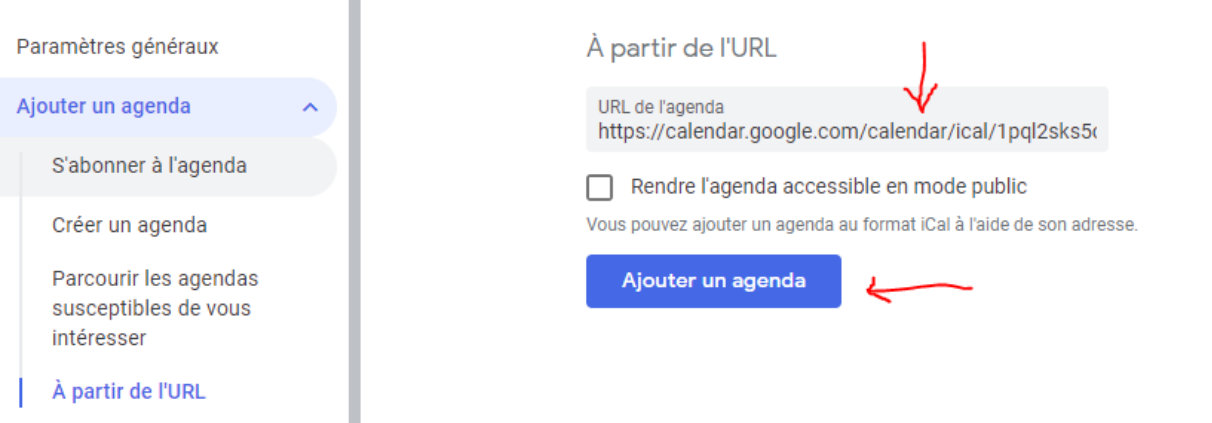

4/ Répéter l'opération pour chaque agenda que vous souhaitez voir